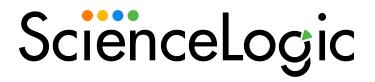

Nutanix: Base Pack PowerPack Release Notes

Version 105

### Overview

Version 105 of the *Nutanix: Base Pack* PowerPack contains new Dynamic Applications that support Nutanix Lifecycle Manager (LCM) and addresses an issue with a Dynamic Application.

- Minimum Required SL1 Version: 10.2.0
- Support Status: GA

| Before You Install or Upgrade                                                                             | 2 |
|----------------------------------------------------------------------------------------------------|---|
| Installing or Upgrading the PowerPack to Monitor Prism Element                                            | 2 |
| Installing or Upgrading the PowerPack to Monitor Prism Central                                            | 3 |
| Installing or Upgrading the PowerPack to switch from Monitoring Prism Element to Monitoring Prism Central | 4 |
| Features                                                                                                  |   |
| Enhancements and Issues Addressed                                                                         | 6 |
| Known Issues                                                                                              | 6 |

## Before You Install or Upgrade

Ensure that you are running version 10.2.0 or later of SL1 before installing Nutanix: Base Pack version 105.

**NOTE**: For details on upgrading SL1, see the appropriate Release Notes.

**WARNING**: You can monitor Prism Elements **or** Prism Central. You must choose between monitoring Prism Elements or Prism Central as the root device, and then run discovery accordingly. It is recommended that you monitor Prism Central in all cases, unless you have only Prism Elements instances with **no** Prism Central instances.

# Installing or Upgrading the PowerPack to Monitor Prism Element

TIP: By default, installing a new version of a PowerPack will overwrite all content in that PowerPack that has already been installed on the target system. You can use the *Enable Selective PowerPack Field Protection* setting in the *Behavior Settings* page (System > Settings > Behavior) to prevent the new version of the PowerPack from overwriting local changes for some commonly customized fields.

**NOTE:** If you are currently using the Dynamic Applications in this PowerPack to monitor devices, collection errors might occur for one or two polling cycles during the installation of a new version. To prevent collection errors during an upgrade, you can optionally disable collection for monitored devices before performing the following steps and re-enable collection after the upgrade.

#### To install this PowerPack:

- 1. Familiarize yourself with the Known Issues for this release.
- 2. See the **Before You Install or Upgrade** section. If you have not done so already, upgrade your system to the 10.2.0 or later release.
- 3. Download the Nutanix: Base Pack version 105 PowerPack from the Support Site to a local computer.
- 4. Go to the **PowerPack Manager** page (System > Manage > PowerPacks). Click the **[Actions]** menu and choose *Import PowerPack*. When prompted, import *Nutanix*: Base Pack version 105.
- 5. Click the [Install] button. For details on installing PowerPacks, see the chapter on Installing a PowerPack in the PowerPacks manual.

For more information about using the PowerPack, see the Monitoring Nutanix: Base Pack manual.

## Installing or Upgrading the PowerPack to Monitor Prism Central

TIP: By default, installing a new version of a PowerPack will overwrite all content in that PowerPack that has already been installed on the target system. You can use the *Enable Selective PowerPack Field Protection* setting in the *Behavior Settings* page (System > Settings > Behavior) to prevent the new version of the PowerPack from overwriting local changes for some commonly customized fields.

**NOTE**: If you are currently using the Dynamic Applications in this PowerPack to monitor devices, collection errors might occur for one or two polling cycles during the installation of a new version. To prevent collection errors during an upgrade, you can optionally disable collection for monitored devices before performing the following steps and re-enable collection after the upgrade.

#### To install this PowerPack:

- 1. Familiarize yourself with the **Known Issues** for this release.
- 2. See the **Before You Install or Upgrade** section. If you have not done so already, upgrade your system to the 10.2.0 or later release.
- 3. Download the Nutanix: Base Pack version 105 PowerPack from the Support Site to a local computer.
- 4. Go to the **PowerPack Manager** page (System > Manage > PowerPacks). Click the **[Actions]** menu and choose *Import PowerPack*. When prompted, import *Nutanix*: Base Pack version 105.
- 5. Click the [Install] button. For details on installing PowerPacks, see the chapter on Installing a PowerPack in the PowerPacks manual.

# Installing or Upgrading the PowerPack to switch from Monitoring Prism Element to Monitoring Prism Central

If you monitor Prism Element and want to monitor Prism Central, upgrading to version 103 or greater of the PowerPack might require further steps, depending on if you need to keep historical data.

TIP: By default, installing a new version of a PowerPack will overwrite all content in that PowerPack that has already been installed on the target system. You can use the *Enable Selective PowerPack Field Protection* setting in the **Behavior Settings** page (System > Settings > Behavior) to prevent the new version of the PowerPack from overwriting local changes for some commonly customized fields.

**NOTE**: If you are currently using the Dynamic Applications in this PowerPack to monitor devices, collection errors might occur for one or two polling cycles during the installation of a new version. To prevent collection errors during an upgrade, you can optionally disable collection for monitored devices before performing the following steps and re-enable collection after the upgrade.

If you need to preserve historical data, perform the following steps:

- 1. See the **Before You Install or Upgrade** section. If you have not done so already, upgrade your system to the 10.2.0 or later release.
- 2. Familiarize yourself with the Known Issues for this release.
- 3. Download Nutanix: Base Pack version 105 from the Support Site to a local computer.
- 4. Go to the **PowerPack Manager** page (System > Manage > PowerPacks). Click the **[Actions]** menu and choose *Import PowerPack*. Import *Nutanix: Base Pack* version 105. For details on importing PowerPacks, see the chapter on *Installing a PowerPack* in the **PowerPacks** manual.
- 5. Click the [Install] button. For details on installing PowerPacks, see the chapter on Installing a PowerPack in the **PowerPacks** manual.
- 6. Go to the **Device Components** page (Registry > Devices > Device Components). Find the Prism Element Component and select its checkbox.

- 7. In the **Select Action** drop-down list, under **Change Collection State**, select *Disabled (recursive)*.
- 8. Discover your Prism Central device. After discovery, all Prism Element devices that are a part of Prism Central will appear as component devices under the root device.
- 9. If you are discovering a Prism Central that contains Prism Element devices that have been previously discovered and user-disabled, the Prism Element devices will need to be re-enabled in order for normal Dynamic Application alignment and data collection to proceed. Go to the **Device Components** page (Registry > Devices > Device Components). Find the Prism Central device tree and select the checkboxes for the Prism Element devices that have been disabled in that tree. In the **Select Action** drop-down list, under **Change Collection State**, select *Active*(recursive).
- 10. See the manual *Monitoring Nutanix* for instructions on using the PowerPack.

If you **do not** need to preserve historical data, perform the following steps:

- 1. See the **Before You Install or Upgrade** section. If you have not done so already, upgrade your system to the 10.2.0 or later release.
- 2. Familiarize yourself with the Known Issues for this release.
- Go to the **Device Components** page (Registry > Devices > Device Components). Find the Prism Element Component and select its checkbox.
- 4. In the **Select Action** drop-down list, under **Change Collection State**, select *Disabled (recursive)*.
- 5. Go to the **Device Manager** page (Registry > Devices > Device Manager) and select all of the disabled Prism Element devices. In the **Select Action** drop-down list, under **Administration**, select *DELETE Selected Devices*. This will delete all of the devices except the root device.
- Once those devices are removed, in the **Device Manager** page (Registry > Devices > Device Manager) select the root Prism Element device. In the **Select Action** drop-down list, under **Administration**, select DELETE Selected Devices.
- 7. Go to the **PowerPack Manager** page (System > Manage > PowerPacks). Find the version of the PowerPack you are currently on and select its checkbox. Click the **[Actions]** menu and choose *Delete PowerPack(s)*.
- 8. Download Nutanix: Base Pack version 105 from the Support Site to a local computer.
- 9. Go to the **PowerPack Manager** page (System > Manage > PowerPacks). Click the **[Actions]** menu and choose *Import PowerPack*. Import *Nutanix*: Base Pack version 105. For details on importing PowerPacks, see the chapter on *Installing a PowerPack* in the **PowerPacks** manual.
- 10. Click the **[Install]** button. For details on installing PowerPacks, see the chapter on *Installing a PowerPack* in the **PowerPacks** manual.
- 11. Discover your Prism Central device. After discovery, all Prism Element devices that are a part of Prism Central will appear as component devices under the root device.
- 12. See the manual *Monitoring Nutanix* for instructions on using the PowerPack.

## **Features**

Version 105 of the Nutanix: Base Pack PowerPack includes the following features:

• Dynamic Applications that discover and collect configuration and performance data for Nutanix devices

- Event Policies and corresponding alerts that are triggered when Nutanix devices meet certain status criteria
- Device Classes for each type of Nutanix device monitored
- A sample Credential for discovering Nutanix devices
- Dashboards that display information about Nutanix instances and component devices
- A Run Book Action and an Automation policy to assign the proper device class to the root device

## Enhancements and Issues Addressed

The following enhancements and addressed issues are included in version 105 of the *Nutanix*: Base Pack PowerPack:

- An issue was addressed in which an undefined variable in the "Nutanix: Storage Pool Events" Dynamic Application caused a snippet error when the application was aligned to a Nutanix device with NOS 5.15. (Support Case: 00105014)
- The following Dynamic Applications were added to the PowerPack to support LCM data collection:

o Nutanix: LCM Entities Cache

o Nutanix: LCM Config

o Nutanix: Prism Central LCM Config

Nutanix: LCM Cluster ConfigNutanix: LCM Host Config

## Known Issues

The following known issues affect version 105 of the Nutanix: Base Pack PowerPack:

- When upgrading from version 102 or earlier of the PowerPack, the following stats—removed from version 103—will display as "No Data Found":
  - Nutanix: VM I/O Stats: CPU Usage
  - o Nutanix: CVM I/O and Performance: CPU Utilization
- When discovering a Prism Central that contains Prism Element devices that have been previously discovered
  and user-disabled, the Prism Element devices will need to be re-enabled after the Prism Element devices
  have been moved to the new Prism Central device tree so that normal Dynamic Application alignment and
  data collection can proceed.
- Dynamic Application auto-alignment may take as long as 30 minutes to complete.
- When discovering Prism Element and Prism Central devices, do not include both types of devices in the IP list
  for discovery, as the DCM tree will not fully build out and will be missing component devices. It is
  recommended that you either discover individual Prism Element clusters, or discover a Prism Central device
  with multiple Prism Element clusters.

• When upgrading the PowerPack from a version earlier than version 101, duplicate virtual devices may be created in your Dynamic Component Map (DCM) when upgrading the PowerPack. This is due to the change to the unique ID and SL1 recognizing it as a new device.

To remove the old devices from the DCM, set the **Component Vanish Timeout** field (in either the **Global Threshold Settings** page [System > Settings > Thresholds > System], the **Device Thresholds** page for the component device [Registry > Devices > Device Manager > wrench icon > Thresholds], or the **Device Thresholds** page for a device higher in the component tree) on the DCM tree so that the old virtual devices get moved out of the DCM and only the newly discovered devices remain.

If you do not need to retain the old devices for historical data purposes, then the **Component Purge Timeout** field (in either the **Global Threshold Settings** page [System > Settings > Thresholds], the **Device Thresholds** page for the component device [Registry > Devices > Device Manager > wrench icon > Thresholds], or the **Device Thresholds** page for a device higher in the component tree) can be used to eventually remove those devices completely from the system.

- Discovery and auto-alignment of Dynamic Applications can take up to about 30 minutes to complete.
- If detailed discovery has completed and no Dynamic Applications are aligned, it may be due to a discovery Dynamic Application in the *Microsoft HyperV* v2.1 PowerPack. If you are monitoring Hyper-V, delete the *Microsoft HyperV* v2.1 PowerPack and install the updated *Microsoft Hyper-V Server* v100 PowerPack.

© 2003 - 2022, ScienceLogic, Inc.

All rights reserved.

#### LIMITATION OF LIABILITY AND GENERAL DISCLAIMER

ALL INFORMATION AVAILABLE IN THIS GUIDE IS PROVIDED "AS IS," WITHOUT WARRANTY OF ANY KIND, EITHER EXPRESS OR IMPLIED. SCIENCELOGIC™ AND ITS SUPPLIERS DISCLAIM ALL WARRANTIES, EXPRESS OR IMPLIED, INCLUDING, BUT NOT LIMITED TO, THE IMPLIED WARRANTIES OF MERCHANTABILITY, FITNESS FOR A PARTICULAR PURPOSE OR NON-INFRINGEMENT.

Although ScienceLogic<sup>™</sup> has attempted to provide accurate information on this Site, information on this Site may contain inadvertent technical inaccuracies or typographical errors, and ScienceLogic<sup>™</sup> assumes no responsibility for the accuracy of the information. Information may be changed or updated without notice. ScienceLogic<sup>™</sup> may also make improvements and / or changes in the products or services described in this Site at any time without notice.

#### Copyrights and Trademarks

ScienceLogic, the ScienceLogic logo, and EM7 are trademarks of ScienceLogic, Inc. in the United States, other countries, or both.

Below is a list of trademarks and service marks that should be credited to ScienceLogic, Inc. The ® and ™ symbols reflect the trademark registration status in the U.S. Patent and Trademark Office and may not be appropriate for materials to be distributed outside the United States.

- ScienceLogic<sup>™</sup>
- EM7™ and em7™
- Simplify IT™
- Dynamic Application<sup>™</sup>
- Relational Infrastructure Management<sup>™</sup>

The absence of a product or service name, slogan or logo from this list does not constitute a waiver of ScienceLogic's trademark or other intellectual property rights concerning that name, slogan, or logo.

Please note that laws concerning use of trademarks or product names vary by country. Always consult a local attorney for additional guidance.

#### Other

If any provision of this agreement shall be unlawful, void, or for any reason unenforceable, then that provision shall be deemed severable from this agreement and shall not affect the validity and enforceability of any remaining provisions. This is the entire agreement between the parties relating to the matters contained herein.

In the U.S. and other jurisdictions, trademark owners have a duty to police the use of their marks. Therefore, if you become aware of any improper use of ScienceLogic Trademarks, including infringement or counterfeiting by third parties, report them to Science Logic's legal department immediately. Report as much detail as possible about the misuse, including the name of the party, contact information, and copies or photographs of the potential misuse to: <a href="legal@sciencelogic.com">legal@sciencelogic.com</a>. For more information, see <a href="https://sciencelogic.com/company/legal">https://sciencelogic.com/company/legal</a>.

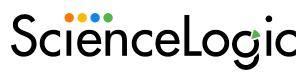

800-SCI-LOGIC (1-800-724-5644)

International: +1-703-354-1010